# **BioImg Storage Server**

### Ofra Golani, Kirill Kogan, Jaime Prilusky

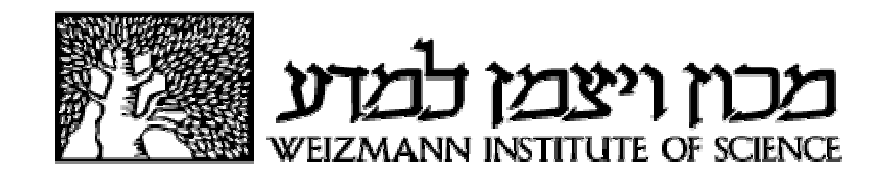

## **BioImg Overview**

**Central repository** for raw imaging data that provide service for all core facilities at the Weizmann Institute

**Data is copied automatically** without conversion from all imaging resources

Users can **document, search, access** and **share** data from anywhere on campus

### **The BioImaging Community at WIS**

#### **Distributed and Diverse facilities**

- Diverse imaging techniques
- Distributed imaging facilities
- Many Instrument's administrators
- Diverse image visualization and analysis tools

#### **Common Problems**

- Hard to find data
- Data storage on the instruments got full quickly
- Use of Disk-on-keys ⇒ Computer Viruses
- Data duplication on many computers

# **BioImg Objectives**

To Improve **storage and retrieval of data** from existing imaging infrastructure at the core service, departmental facilities and individual research lab level.

To set up an **annotation interface**, to add metadata, enabling **organized and effective searching and retrieving**, and improved management of infrastructure and data.

BioImg is not a backup system.

## **Main Features**

- Central repository for raw Imaging data.
- Data is copied automatically from all connected instruments and users – No user initiation is needed
- Data is saved as is No file conversion is applied
- Data is organized on *Biolmg* by Instruments, users, and experiments
- Users can document, search, access and share data from anywhere on campus.
- Use your favorite visualization and analysis tools No built-in Analysis tools.
- Analyzed data is not saved on Biolmg
- Authentication is done by the institute's LDAP system
- Data is automatically shared with the PI
- Data can be shared with people out of campus using http-based service

# **BioImg Statistics**

- ~60 instruments
	- Core facilities, Departmental Microscopes, Lab microscopes
	- MRI, CT, Electron Microscopy, light microscopy, Digital Histology, FACS
- 1000+ users
- Data: 233TB (out of 544TB) + Mirror
- Over 5 years

# **What Bioimg offers to users ?**

**Simplicity**: single interface and access for all equipment **Access**: anywhere over network, inside and outside WIS **Privacy**: protected access to own data **Sharing**: shared access to experiments and projects **Export**: send experiments over email **Documentation**: save notes with the data **Search**: locate data by user, notes and date **Personalization**: own preferences tailor Bioimg behavior **Awareness**: email notification on availability of new data **Actualization**: data copied up to 8 times a day **Organization**: PIs have access to all their group data

**But …**

Analyzed data not included Data is not archived, BioImg is not a backup system

## **BioImg Structure**

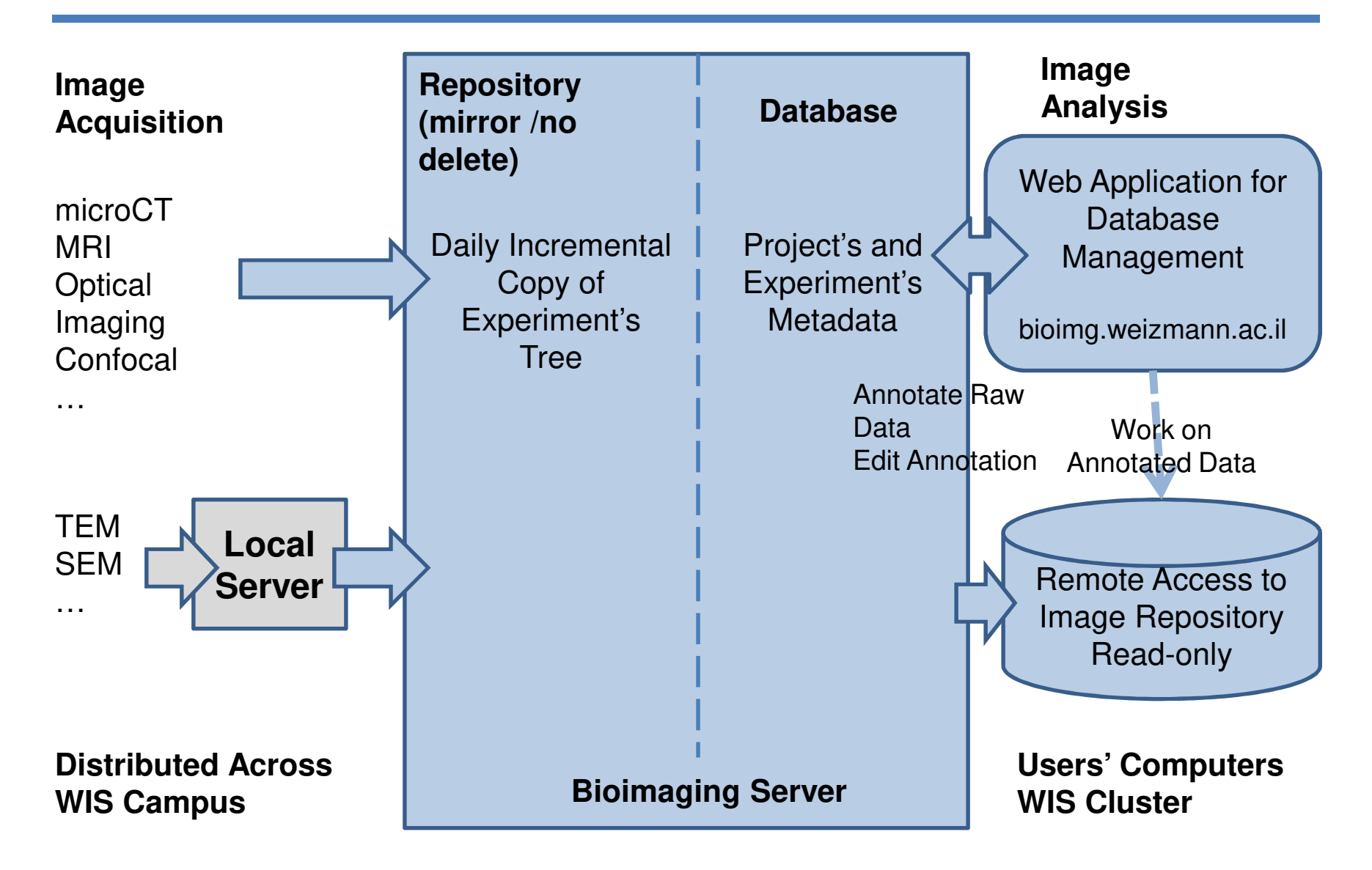

# **Data Organization and Access**

- Data is stored by Instruments, Users and experiment
- Each experiment is a folder that can contain any type of files or sub-folders
- Main entity is experiment, experiments are logically organized by Projects
- Logical links to data are created from user folder
- Data Access by mounting the private user folder
- User's view:
	- Choose to organize by Project or Instrument
	- Choose which experiments to show, others are hidden
	- Search experiments by: Date, Project, Textual documentation
- Access, Search and Annotations at the experiment level
- User's folders are read only

## **Quick Start for Users**

At the microscope

– How to store data at the microscope ?

Data Annotation through the website

- Assign the experiment to a project (must)
- Add Notes (optional, highly recommended)

Data Access

- Mount your virtual disk on your personal computer
- Share with other users in WIS
- Send by mail to other users

### **Storing Data on the Microscope**

- Keep the data in the BioImg folder under your folder D:\DATA\_ON\_BIOIMG\userid
- Data should be saved in sub-folders.
- $\bullet$  Experiment = folder under the userid folder
- Don't save single data files in the userid directories
- Keep the folder structure as flat as possible.
- Rule of thumb: **create a new folder whenever you start a new page in you lab notebook**.
- Use meaningful names: Cond\_Date D:\DATA\_ON\_BIOIMG\ofrag\20140105\_Demo\_Exp

## **Storing Data on the Microscope**

- Allowed characters in folders/files names are:  $A-Z$  a-z 0-9  $-$ .
- Don't use special characters in folder names, ie: ',"`!@#\$%^&?()[]{}<>\*+= $\wedge$
- Don't change folder/file name
- Store only raw files and not processed data.
- You can put short text file with description (readme.txt)

## **What about old data ?**

- Organize the Old data in the new format: folder per experiment
- Use "Move" and not "Copy" to preserve the original dates and to save space

## **Quick Start for Users**

At the microscope

– How to store data at the microscope ?

Data Annotation through the website

- Assign the experiment to a project (must)
- Add Notes (optional, highly recommended)

Data Access

- Mount your virtual disk on your personal computer
- Share with other users in WIS
- Send by mail to other users

# **Experiments and Projects**

- **Experiment is a directory** of image files, taken at a certain time, with a certain instrument, **located at the highest level in the userid folder**.
- Each **Experiment** is assigned to a **Project**.
- A project can have many experiments, from one or more instruments.
- Add notes at the Experiment and the Project level (Annotation).
- Search data by Experiment and Project name/notes/date
- Access data at the experiment level.
- An Experiment can have sub directories but annotation is NOT possible at the sub directories level.

## **Quick Start for Users**

At the microscope

- How to store data at the microscope?
- Ask microscope Administrator.

Data Annotation through the website

- Assign the experiment to a project (must)
- Add Notes (optional, highly recommended)

Data Access

- Mount your virtual disk on your personal computer
- Share with other users in WIS
- Send by mail to other users

# **Connect your Virtual Disk**

#### PCs: use Map Network Drive

![](_page_16_Picture_24.jpeg)

Default password is 'YourUserid1' Change it using the Preference page on the website

Mac: use Connect to Server

# **Control your Virtual Disk**

- Show / Hide data using 'Work on annotated data'
- Control organization using 'Preferences

![](_page_17_Picture_20.jpeg)

# **Troubleshooting**

- I can't connect to my virtual disk
	- No WiFi
	- Default password is 'YourUserid1'
- My data was not copied
	- Verify that you did not use special characters
- I got an email notification, but I can't annotate my data
	- If you put new data in existing subfolder you only get email but don't need to annotate

## **Summary**

- At the microscope:
	- Create new folder in D:\UserData\youruerid for each experiment
- bioimg.weizmann.ac.il
	- "Annotate Raw Data" to assign the experiment to a project (must)
	- "Edit Annotation" to add notes (recommended)
- Data Access
	- Mount your virtual disk on your personal computer
	- Share with other users (in/out of WIS)
- Make a second copy for archive if needed

# **Getting Help**

- Bioimg.weizmann.ac.il
	- How To Use
	- Frequently Asked Questions
	- User Guide
	- This Presentation
- Instruction sheet at the microscope
- Ofra.Golani@weizmann.ac.il / x5177
- Kiril.Kogan@weizmann.ac.il / x3113
- Jaime.prilusky@weizmann.ac.il / x4959

## **Bioimg for Facility Administrators**

**Serenity:** No Need to worry if users downloaded their data and about acquiring more hard drives

**Security**: No more disk-on-keys

**Access:** Administrators can access all the data acquired on the instrument

**Sharing**: Easy way to share data they acquire for users

**Organization**: Data is organized by userids in a common away across all instruments

**Reliability**: RAID, mirror

## **Bioimg for System Administrators**

#### **Adding New Instruments**

**Instrument side:** creating folders, sharing, setting firewall exceptions

**BioImg side:** simple setting using the browser based application

#### **Adding New Users**

Mostly automatic, an option for manual addition of users using the website

#### **The website allows also**

- Testing resource access
- Statistics
- Activity Log

### **User Interface**

![](_page_23_Picture_1.jpeg)

## **Annotate Raw Data**

![](_page_24_Figure_1.jpeg)

#### New Experiments are Listed

## **Annotate Raw Data**

![](_page_25_Picture_8.jpeg)

Add Experiment to the database by assigning to project

## **Edit Annotations**

![](_page_26_Picture_9.jpeg)

Select experiment to modify it's metadata

## **Edit Annotations**

![](_page_27_Picture_8.jpeg)

User may annotate Project additional information

## **Edit Annotations**

![](_page_28_Figure_1.jpeg)

User may annotate Experiment additional information

# **Sharing**

![](_page_29_Picture_8.jpeg)

Share Project or Experiments with selected Users

## **Work on Annotated Data**

![](_page_30_Figure_1.jpeg)

Show / Hide data on your virtual disk

### **Preferences**

![](_page_31_Picture_8.jpeg)

#### Set Preferences

### **Resources**

![](_page_32_Picture_8.jpeg)

Instruments information is listed and can be edited

# **Getting Help**

- On the Website
	- How To Use
	- Frequently Asked Questions
	- User Guide
	- PDF Presentation
- Introduction Presentations for groups of users
- Instruction sheet at the microscope
- Help desk

## **Behind the Screen**

- Scheduled Perl scripts for:
	- Copying data
	- Creating user folders
	- Sending email notification about new data
	- Updating statistics
- User Initiated Scripts:
	- Annotating data
	- Reorganizing user links (Project/Instrument view)
	- Updating User preferences
- Running on any Linux server
- MySQL Database
- Connect to the institute LDAP for user authentication
- Inside the institute firewall
- RAID 6